# 4  $\sum_{i=1}^{\frac{1}{2}+1}\sum_{j=1}^{\frac{1}{2}+1}\frac{1}{j}$ dm

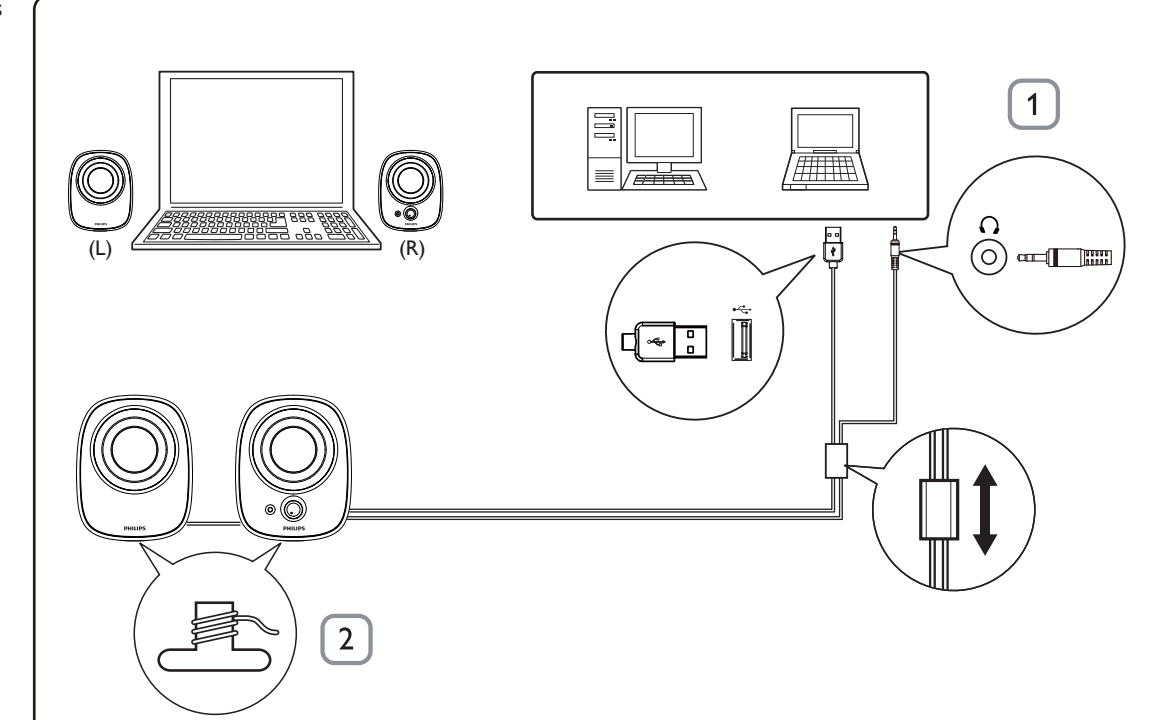

### EN

Note: 1. Ensure that the Multimedia Speakers is installed properly before using. 2. Never unplug the USB plug while the Multimedia Speakers is playing sound.

### System Requirements:

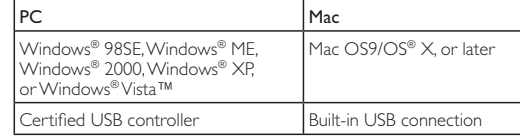

### Installation:

- 1 Plug the USB plug into a USB port and connect the audio plug to the audio output of your computer (Fig. 1).
- 2 Adjust the length of speaker cable and USB cable by the cable winders at the bottom (Fig. 2). 3 Turn the volume knob clockwise to switch on the Multimedia
- Speakers (Fig. 3). » The indicator on the right speaker lights up.
- 4 Adjust the volume either by the volume knob or by the computer application or multimedia application software (Fig. 4).
- 5 When you have finished using the Multimedia Speakers, exit the multimedia application software and switch off the speakers.

Your product is designed and manufactured with high quality materials and components, which can be recycled and reused. Please inform yourself about the local separate collection system for electrical and electronic products, including those marked by the crossed-out wheely bin symbol. Please act according to your local rules and do not dispose of your old products with your normal household waste.

Data subject to change without notice.

### I CS

Poznámka: 1. Před použitím se ujistěte, že jsou multimediální reproduktory řádně nainstalovány. 2. Konektor USB nikdy neodpojujte, jestliže multimediální reproduktory přehrávají zvuk.

### Požadavky na systém:

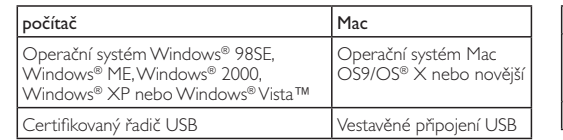

### Instalace:

- 1 Konektor USB připojte do portu rozhraní USB a k audiovýstupu počítače připojte zástrčku audia (obr. 1). 2 Pomocí navíječů kabelu ve spodní části upravte délku kabelu
- reproduktoru a kabelu USB (obr. 2). 3 Otočením knoflíku hlasitosti po směru hodinových ručiček zapněte
- multimediální reproduktory (obr. 3). » Indikátor na pravém reproduktoru se rozsvítí.
- 4 Pomocí knoflíku hlasitosti, aplikace počítače nebo softwaru multimediální aplikace upravte hlasitost (obr. 4).
- 5 Jakmile multimediální reproduktory přestanete používat, ukončete software multimediální aplikace a vypněte reproduktory.

Výrobek je navržen a vyroben z vysoce kvalitního materiálu a součástí, které je možné recyklovat. Informujte se o místním  $\boxtimes$ systému sběru tříděného odpadu elektrických a elektronických výrobků včetně těch, které jsou označeny symbolem přeškrtnuté popelnice. Postupujte podle místních nařízení a nelikvidujte staré výrobky spolu s běžným komunálním odpadem.

# DA

Bemærk: 1. Sørg for, at multimediehøjttalerne er installeret korrekt, før du bruger dem. 2. Træk aldrig USB-stikket ud, mens multimediehøjttalerne afspiller lyd.

### **Systemkrav**

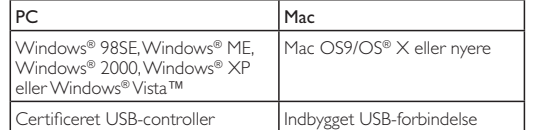

#### Installation:

- 1 Tilslut USB-stikket til en USB-port, og slut lydstikket til computerens lydudgang (Fig. 1).
- 2 Juster højttaler- og USB-kablets længde ved hjælp af kabeloprulningen i bunden (Fig. 2).
- 3 Drej lydstyrkeknappen med uret for at tænde for multimediehøjttalerne (Fig. 3).
	- » Indikatoren på den højre højttaler lyser.
- 4 Juster lydstyrken ved hjælp af lydstyrkeknappen, computerprogrammet eller softwaren til multimedieafspilleren (Fig. 4).
- 5 Når du er færdig med at bruge multimediehøjttalerne, skal du afslutte softwaren til multimedieafspilleren og slukke højttalerne.

Dit produkt er udviklet og fremstillet i materialer og komponenter af høj kvalitet, som kan genbruges. Hold dig  $\cancel{\bowtie}$ orienteret om systemet for særskilt indsamling af elektriske og elektroniske produkter i dit lokalområde, herunder de, der er mærket med affaldsbøttesymbol. Følg de lokale regler, og bortskaf ikke dine udtjente produkter sammen med almindeligt husholdningsaffald.

Hinweis: 1. Stellen Sie vor Gebrauch sicher, dass die Multimedia-Lautsprecher korrekt installiert sind. 2. Entfernen Sie niemals den USB-Stecker während die Multimedia-Lautsprecher Sound wiedergeben. Systemanforderungen:

**DE** 

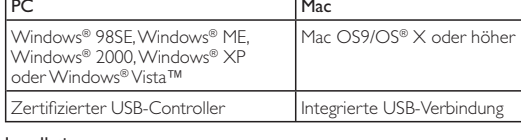

Installation: 1 Schließen Sie das USB-Kabel an den USB-Anschluss und das

- Audiokabel an den Audioanschluss Ihres Computers an (Abb. 1). 2 Passen Sie die Länge des Lautsprecherkabels mithilfe der
- Kabelaufwicklung an der Unterseite an (Abb. 2).
- 3 Drehen Sie den Lautstärkeregler im Uhrzeigersinn, um die Multimedia-Lautsprecher einzuschalten (Abb. 3). » Die Anzeige am rechten Lautsprecher leuchtet auf.
- 4 Stellen Sie die Lautstärke entweder mithilfe des Lautstärkereglers oder über die Computeranwendung bzw. die Multimedia-Anwendung ein (Abb. 4).
- 5 Wenn Sie die Multimedia-Lautsprecher nicht mehr verwenden, beenden Sie die Multimedia-Anwendung, und schalten Sie die Lautsprecher aus.

Windows® 98SE. Windows® ME Windows® 2000, Windows® XP ou

Ihr Gerät wurde unter Verwendung hochwertiger Materialien und Komponenten entwickelt und hergestellt, die recycelt und wiederverwendet werden können. Informieren Sie sich über die örtlichen Bestimmungen zur getrennten Sammlung elektrischer und elektronischer Geräte. Darin eingeschlossen sind auch die mit einer durchgestrichenen Abfalltonne auf Rädern markierten Geräte. Richten Sie sich nach den örtlichen Bestimmungen und entsorgen Sie Altgeräte nicht über Ihren Hausmüll.

# EL

poubelle barrée. Veuillez respecter la réglementation locale et ne jetez pas vos anciens produits avec les ordures ménagères courantes.

PC Mac ᄾ▏

 $\boxtimes$ 

Mac OS9/OS® X ou version

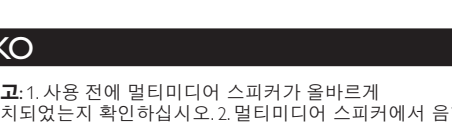

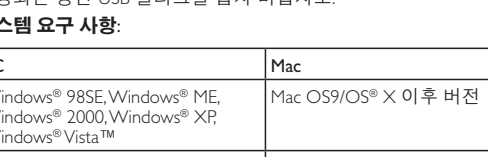

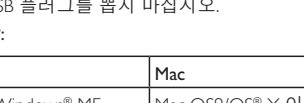

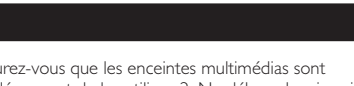

Σημείωση: 1. Βεβαιωθείτε ότι τα ηχεία πολυμέσων είναι σωστά εγκατεστημένα πριν τη χρήση. 2. Μην αποσυνδέετε ποτέ το βύσμα USB κατά την αναπαραγωγή ήχου από τα ηχεία πολυμέσων.

### Απαιτήσεις συστήματος:

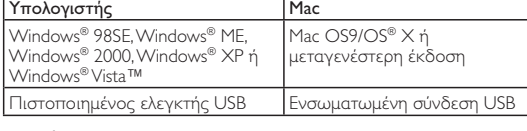

- Csatlakoztassa az USB-csatlakozót a számítógép USB-aljzatába, az audiocsatlakozót pedig a számítógép audiokimenetére (1. ábra).
- 2 Állítsa be a hangsugárzókábel és az USB-kábel hosszát az alsó kábelcsévélők segítségével (2. ábra).
- 3 A multimédiás hangsugárzó bekapcsolásához forgassa el a hangerőszabályozó gombot az óramutató járásával egyező irányba (3. ábra). » Kigyullad a jobb oldali hangsugárzón lévő jelzőfény.
- 4 A hangerő a hangerő-szabályozó gombbal, a számítógépe alkalmazással vagy multimédiás lejátszó szoftverrel szabályozható (4. ábra.).
- 5 Ha nem használja tovább a multimédiás hangsugárzókat, lépjen ki a multimédiás lejátszó szoftverből, és kapcsolja ki a hangsugárzókat.
- Εγκατάσταση: 1 Συνδέστε το βύσμα USB σε μια θύρα USB και το βύσμα ήχου
- στην έξοδο ήχου του υπολογιστή σας (Εικ. 1).
- 2 Ρυθμίστε το μήκος του καλωδίου ηχείων και του καλωδίου USB με το μηχανισμό περιτύλιξης καλωδίου στο κάτω μέρος (Εικ. 2).
- 3 Γυρίστε το διακόπτη έντασης δεξιόστροφα για να ενεργοποιήσετε τα ηχεία πολυμέσων (Εικ. 3).
- » Η ενδεικτική λυχνία στο δεξί ηχείο ανάβει. 4 Ρυθμίστε την ένταση μέσω του διακόπτη έντασης, μέσω της
- εφαρμογής του υπολογιστή ή του λογισμικού της εφαρμογής πολυμέσων (Εικ. 4). 5 Αφού ολοκληρώσετε τη χρήση των ηχείων πολυμέσων,
- πραγματοποιήστε έξοδο από το λογισμικό εφαρμογής πολυμέσων και απενεργοποιήστε τα ηχεία.

Ez a termék kiváló minőségű anyagok és alkatrészel felhasználásával készült, amelyek újrahasznosíthatók és újra felhasználhatók. Kérjük, informálódjon az elektromos és elektronikus hulladékok szelektív gyűjtésének helyi rendszeréről, beleértve az áthúzott kerekes kuka szimbólummal jelzett termékeket is. Cselekedjen a helyi szabályozásoknak megfelelően, és a kiselejtezett készülékeket gyűjtse elkülönítve a lakossági hulladéktól.

Το προϊόν είναι σχεδιασμένο και κατασκευασμένο από υψηλής ποιότητας υλικά και εξαρτήματα, τα οποία μπορούν να ανακυκλωθούν και να ξαναχρησιμοποιηθούν. Ενημερωθείτε σχετικά με το τοπικό σύστημα ξεχωριστής συλλογής ηλεκτρικών και ηλεκτρονικών προϊόντων,

συμπεριλαμβανομένων αυτών που έχουν επισημανθεί με το σύμβολο του διαγραμμένου κάδου με ρόδες. Μην παραβαίνετε τους τοπικούς κανονισμούς και μην απορρίπτετε τα παλιά προϊόντα μαζί με τα υπόλοιπα οικιακά απορρίμματα.

### ES

Nota: 1. Asegúrese de que los altavoces multimedia están instalados correctamente antes de utilizarlos. 2. No desconecte nunca el conector USB mientras los altavoces multimedia estén reproduciendo sonido.

#### Requisitos del sistema:

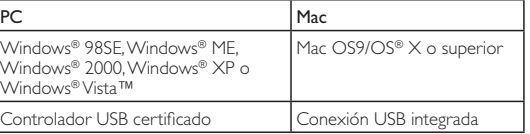

#### Instalación:

- 1 Conecte el conector USB en el puerto USB y conecte la clavija de audio en la salida de audio del ordenador (fig. 1).
- 2 Ajuste la longitud del cable del altavoz y del cable USB mediante los enrolladores de cable de la parte inferior (fig. 2).
- 3 Gire el botón de volumen en el sentido de las agujas del reloj para encender los altavoces multimedia (fig. 3).
	- » EL piloto del altavoz derecho se ilumina.
- 4 Ajuste el volumen con el botón del volumen, con la aplicación del ordenador o con el software de la aplicación multimedia (fig. 4).
- 5 Cuando acabe de utilizar los altavoces multimedia, salga del software de la aplicación multimedia y apague los altavoces.

El producto se ha diseñado y fabricado con materiales y componentes de alta calidad, que se pueden reciclar volver a utilizar. Obtenga información sobre la recogida selectiva local de productos eléctricos y electrónicos incluidos los marcados con el símbolo del contenedor ruedas tachado. Proceda conforme a la legislación local y no se deshaga de sus productos antiguos con la basura doméstica normal.

# **HU**

FI

Huomautus: 1. Varmista ennen multimediakaiuttimien käyttämistä, että ne on asennettu oikein. 2. Älä irrota USB-liitintä, kun multimediakaiutin toistaa ääntä.

### Järjestelmävaatimukset:

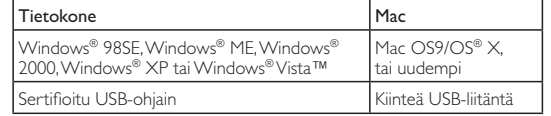

### Asentaminen:

- 1 Liitä USB-liitin USB-porttiin ja liitä ääniliitin tietokoneen äänilähtöliitäntään (kuva 1). 2 Säädä kaiutin- ja USB-kaapelien pituus alapinnassa olevilla
- kaapelikeloilla (kuva 2). 3 Kytke multimediakaiuttimiin virta kääntämällä äänenvoimakkuuden
- nuppia myötäpäivään (kuva 3). » Oikean kaiuttimen merkkivalo syttyy.
- 4 Säädä äänenvoimakkuus äänenvoimakkuuden säätönupilla,
- tietokonesovelluksella tai multimediaohjelmistolla (kuva 4).
- 5 Kun lopetat multimediakajuttimien käyttämisen, sulje multimediaohjelmisto ja katkaise kaiuttimista virta.

Tuotteen suunnittelussa ja valmistuksessa on käytetty laadukkaita materiaaleja ja osia, jotka voidaan kierrättää ja käyttää uudelleen. Ota selvää sähkölaitteille ja elektronisille laitteille tarkoitetusta kierrätysjärjestelmästä alueellasi. Tämä koskee myös laitteita, joissa on yliviivatun roskakorin kuva. Toimi paikallisten sääntöjen mukaan äläkä hävitä vanhoja tuotteita talousjätteiden mukana.

FR

Remarque : 1. Assi

correctement installées avant de les utiliser. 2. Ne débranchez jamais la prise USB lorsque les enceintes multimédias diffusent du son. Configuration requise :

Windows® Vista™

ultérieure

Contrôleur USB certifié Connexion USB intégrée Installation : 1 Branchez la prise USB sur le port USB port et connectez la fiche audio à la sortie audio de votre ordinateur (Fig. 1). 2 Réglez la longueur du câble des enceintes et du câble USB à l'aide

des enrouleurs situés en bas (Fig. 2).

3 Tournez le bouton de volume dans le sens des aiguilles d'une montre pour mettre les enceintes multimédias sous tension (Fig. 3). » Le voyant de l'enceinte droite s'allume. 4 Réglez le volume à l'aide du bouton de volume, via l'application correspondante sur votre ordinateur ou le logiciel d'application

multimédia (Fig. 4).

5 Lorsque vous avez terminé d'utiliser les enceintes multimédias, quittez le logiciel d'application multimédia et éteignez les enceintes.

Votre produit a été conçu et fabriqué avec des matériaux et des composants de haute qualité pouvant être recyclés et

réutilisés. Informez-vous auprès des instances locales sur le système de collecte des produits électriques et électroniques en fin de vie, notamment ceux portant le symbole d'une

Megjegyzés: 1. A használat előtt ellenőrizze, hogy a multimédiás hangsugárzó beállításai megfelelőek-e. 2. Ne húzza ki az USB-csatlakozót, miközben a multimédiás hangsugárzó hangot játszik le.

### Rendszerkövetelmények:

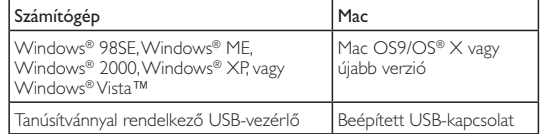

#### Üzembe helyezés:

# IT

3

Nota: 1. Accertarsi che gli altoparlanti multimediali siano installati correttamente prima di utilizzarli. 2. Non scollegare mai il cavo USB mentre gli altoparlanti multimediali si trovano in modalità di riproduzione audio. Requisiti di sistema

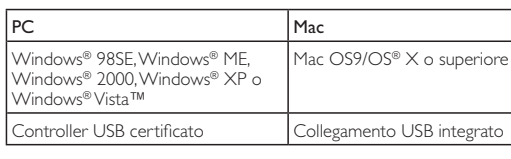

### Installazione

- 1 Inserire il connettore USB in una porta USB libera, quindi inserire la spina audio nell'uscita audio del computer (Fig. 1).
- 2 Regolare la lunghezza del cavo degli altoparlanti e del cavo USB utilizzando gli avvolgicavo sulla base (Fig. 2).
- 3 Ruotare la manopola del volume in senso orario per attivare gli altoparlanti multimediali (Fig. 3). » La spia sull'altoparlante destro si illumina.
- 4 Regolare il volume mediante la relativa manopola, oppure tramite l'applicazione sul PC o il software dell'applicazione multimediale (Fig. 4).

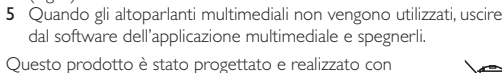

materiali e componenti di alta qualità, che possono essere  $\boxtimes$ riciclati e riutilizzati. È necessario informarsi sul sistema di raccolta separato per i prodotti elettrici ed elettronici inclusi quelli contrassegnati dal simbolo del cassonetto su rotelle. Agire come stabilito dalle normative locali e non smaltire i vecchi prodotti con la normale spazzatura.

# $\mathbf{F}$

**참고**: 1. 사용 전에 멀티미디어 스피커가 올바르게 설지되었는지 확인하십시오.2.벌티미디어 스피커에서 음향이 재생되는 동안 USB 플러그를 뽑지 마십시오.

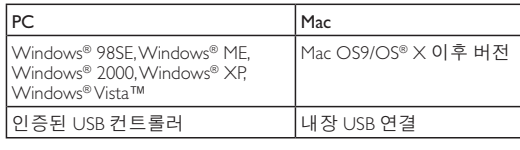

설치: 1 USB 플러그를 USB 포트에 꽂고 오디오 플러그를 컴퓨터의

- 오디오 출력 단자에 연결합니다(그림 1). 2 아래쪽의 케이블 감기를 사용하여 스피커 케이블과 USB
- 케이블의 길이를 조절합니다(그림 2) 3 볼륨 손잡이를 시계 방향으로 돌려 멀티미디어 스피커를 겹니다(그림 3).
- → 오른쪽 스피커의 표시등이 켜집니다. 4 볼륨 조절기 또는 컴퓨터 응용 프로그램이나 멀티미디어
- 응용 프로그램 소프트웨어로 볼륨을 조절합니다(그림 4).
- 5 멀티미디어 스피커의 사용을 마친 후에는 멀티미디어 응용 프로그램 소프트웨어를 종료하고 스피커를 끕니다.

이 제품은 재활용 및 재사용이 가능한 고품질의 자재 및 구성품으로 설계 및 제조되었습니다. WEEE Symbol(Crossed-out Wheeled Bin)이 있는 제품을 비롯한 전자 및 전기 제품의 현지 수거 규정에 따르십시오. 폐기할 제품을 일반 가정용 쓰레기와 함께 버리지 말고 현지의 규정에 따르십시오

![](_page_0_Picture_85.jpeg)

### MS-MY

Nota: 1. Pastikan Pembesar Suara Multimedia dipasang dengan betul sebelum menggunakannya. 2. Jangan sekali-kali cabut plag USB semasa Pembesar Suara Multimedia sedang memainkan bunyi.

### Keperluan Sistem:

![](_page_0_Picture_1820.jpeg)

#### Pemasangan:

- 1 Masukkan plag USB ke dalam port USB dan sambungkan plag audio ke output audio komputer anda (Rajah 1).
- 2 Laraskan panjang kabel pembesar suara dan kabel USB menggunakan penggulung kabel di bahagian bawah (Rajah 2).
- 3 Putarkan tombol kelantangan mengikut arah jam untuk menghidupkan Pembesar Suara Multimedia (Rajah 3). » Penunjuk pada pembesar suara sebelah kanan menyala.
- 4 Laraskan kelantangan sama ada melalui tombol kelantangan atau melalui perisian aplikasi komputer atau multimedia (Rajah 4).
- 5 Apabila anda telah selesai menggunakan Pembesar Suara Multimedia, keluar daripada perisian aplikasi multimedia dan matikan pembesar suara.

![](_page_0_Picture_143.jpeg)

![](_page_0_Picture_144.jpeg)

Sila dapatkan maklumat mengenai sistem pengumpulan berasingan tempatan untuk produk elektrik dan elektronik termasuk yang ditanda dengan simbol tong beroda yang dipangkah. Sila bertindak menurut peraturan setempat anda dan jangan buang produk lama anda dengan sisa rumah anda yang biasa.

![](_page_0_Picture_146.jpeg)

# SPA2210W Multimedia Speakers

![](_page_0_Figure_2.jpeg)

![](_page_0_Figure_3.jpeg)

# NL

### Opmerking: 1. Controleer of de multimedialuidsprekers goed zijn geïnstalleerd voordat u deze gebruikt. 2. Verwijder de USBconnector nooit tijdens het gebruik van de multimedialuidsprekers.

![](_page_1_Picture_1516.jpeg)

### Installatie:

- 1 Steek de USB-stekker in een USB-poort en sluit de audiostekker aan op de audio-uitgang van uw computer (afb. 1).
- 2 Pas de lengte van de luidsprekerkabel en USB-kabel aan met de kabelhaspels aan de onderkant (afb. 2).
- 3 Draai de volumeknop naar rechts om de multimedialuidsprekers in te schakelen (afb. 3). » De indicator op de rechterluidspreker gaat branden.
- 4 Pas het volume aan met de volumeknop of via de
- computertoepassing of multimediasoftware (afb. 4). 5 Als u klaar bent met de multimedialuidsprekers, sluit u de multimediasoftware af en schakelt u de luidsprekers uit.

Uw product is vervaardigd van kwalitatief hoogwaardige materialen en onderdelen, welke gerecycled en opnieuw gebruikt kunnen worden. Win inlichtingen in over de gescheiden inzameling in uw regio van elektrische en elektronische producten, met inbegrip van producten die zijn aangeduid met een doorgekruiste afvalcontainer op wieltjes. Houd u aan de plaatselijke regels en gooi uw oude producten niet samen met uw gewone, huishoudelijke afval weg.

### NO

Uwaga: 1. Przed użyciem upewnij się, że głośniki zostały zainstalowane prawidłowo. 2. Nigdy nie odłączaj wtyczki USB podczas odtwarzania dźwięku w głośnikach.

Merk: 1. Kontroller at multimediehøyttalerne er riktig installert før du bruker dem. 2. Koble aldri fra USB-kontakten mens multimediehøyttalerne spiller av lyd.

### Systemkrav:

![](_page_1_Picture_1517.jpeg)

### Installasjon:

- 1 Koble USB-kontakten til en USB-port, og koble audiopluggen til lydutgangen på datamaskinen (fig. 1). 2 Juster lengden på høyttalerkabelen og USB-kabelen ved hjelp av
- kabelviklerne nederst (fig. 2). 3 Drei volumknappen med klokken for å slå på
- multimediehøyttalerne (fig. 3). » Lampen på høyre høyttaler lyser.
- 
- 4 Juster volumet ved hjelp av volumknappen datamaskinprogrammet eller multimediespillerprogramvaren (fig. 4).
- 5 Når du ikke skal bruke multimediehøyttalerne, går du ut av multimedieprogramvaren og slår av høyttalerne.

Produktet er utformet og produsert med materialer  $\boxtimes$ og deler av svært høy kvalitet som kan resirkuleres og gjenbrukes. Gjør deg kjent med hvor du kan levere inn elektriske og elektroniske produkter til gjenvinning i ditt lokalmiljø, inkludert utstyr som er merket med en søppeldunk med kryss over. Følg de lokale reglene, og ikke kast gamle produkter sammen med det vanlige husholdningsavfallet.

### PL

### Wymagania systemowe:

![](_page_1_Picture_1518.jpeg)

#### **Instalacja**

Компьютер Мас $\vert$  Мас Windows® 98SE, Windows® ME, Windows® 2000, Windows® XP или Windows<sup>®</sup> Vista<sup>™</sup> Mac OS9/OS® X или более поздня Сертифицированный контроллер USB | Встроенное подключение USB Установка

- 1 Włóż wtyczkę USB do portu USB i podłącz wtyczkę audio do wyjścia audio komputera (rys. 1). 2 Dostosuj długość przewodu głośnikowego i przewodu USB
- za pomocą mechanizmu zwijania przewodu w dolnej części produktu (rys. 2). 3 Przekręć pokrętło regulacji głośności w prawo, aby włączyć
- głośniki multimedialne (rys. 3). » Zaświeci się wskaźnik na prawym głośniku.
- 4 Wyreguluj głośność za pomocą pokrętła regulacji głośności,
- aplikacji komputerowej lub multimedialnej (rys. 4). 5 Po zakończeniu korzystania z głośników multimedialnych zamknij aplikację multimedialną i wyłącz głośniki.

Produkt został wykonany z wysokiej jakości materiałów  $\boxtimes$ i elementów, które mogą zostać poddane utylizacji i przeznaczone do ponownego wykorzystania. Należy zapoznać się lokalnymi zasadami zbiórki i segregacji sprzętu elektrycznego i elektronicznego, jak również sprzętu oznaczonego symbolem przekreślonego pojemnika na odpady. Prosimy postępować zgodnie z wytycznymi miejscowych władz i nie wyrzucać tego typu urządzeń wraz z innymi odpadami pochodzącymi z gospodarstwa domowego.

# PT

Nota: 1. Certifique-se de que os altifalantes multimédia foram instalados correctamente antes de os utilizar. 2. Nunca desligue a ficha USB quando os altifalantes multimédia estiverem a reproduzir som.

- 1 เสียบปลั๊ก USB กับพอรต USB แลวเชื่อมตอปลั๊กสัญญาณเสียงเขากับเอาตพุ ตเสียงของคอมพิวเตอร (รูปที่ 1)
- 2 ปรับความยาวสายลำโพงและสาย USB ด้วยที่ม้วนเก็บสายที่อยู่ด้านล่าง (รูปที่ 2)
- 3 หมุนปุ่มเสียงตามเข็มนาฬิกาเพื่อเปดสวิตชลำโพงมัลติมีเดีย (รูปที่ 3) » ไฟแสดงสถานะบนลำโพงขวาจะสวางขึ้น
- 4 ปรับระดับเสียงโดยใช้ปุ่มเสียงหรือแอปพลิเคชันของคอมพิวเตอร์ หรือซอฟต์แ วรแอปพลิเคชันมัลติมีเดีย (รูปที่ 4)
- 5 เมื่อเสร็จสิ้นการใชงานลำโพงมัลติมีเดีย ใหออกจากซอฟตแวรแอปพลิเคชันมั ลติมีเดียแล้วปิดสวิตข์ลำโพง

#### Requisitos do sistema:

![](_page_1_Picture_1519.jpeg)

### Instalação:

บระบบการแยกเก็บของทองถิ่นสำหรับอุปกรณไฟฟาและอิเล็กทรอนิก ส์ รวมถึงอุปกรณ์ที่มีสัญลักษณ์ถังขยะมีล้อถูกกากบาท โปรดดำเนินการ

- 1 Ligue a ficha USB a uma porta USB e a ficha áudio à saída de áudio do seu computador (fig. 1).
- 2 Ajuste o comprimento do cabo do altifalante e cabo USB através do rebobinador de cabos na base do aparelho (fig. 2).
- 3 Rode o botão do volume para a direita para ligar os altifalantes multimédia (fig. 3)

» O indicador no altifalante direito acende-se.

- 4 Ajuste o volume através do botão do volume ou através da aplicação do computador ou software de aplicação multimédia (fig. 4)
- 5 Ouando tiver terminado de utilizar os altifalantes multimédia, saja do software de aplicação multimédia e desligue os altifalantes.

O produto foi concebido e fabricado com materiais e  $\boxtimes$ componentes de alta qualidade, que podem ser reciclados e reutilizados. Informe-se acerca do sistema de recolha selectiva local para produtos eléctricos e electrónicos, incluindo os que estão assinalados com um símbolo de um caixote do lixo traçado. Proceda de acordo com as regulamentações locais e não elimine os seus antigos produtos juntamente com o lixo doméstico.

### RU

![](_page_1_Picture_1520.jpeg)

Guarantee certificate

**FCC ID** 

This device complies with Part 15 of the FCC Rules. Operation is subject to the following two conditions:

- I. this device may not cause harmful interference, and
- 2. this device must accept any interference received, including interference that may cause undesired operation.

#### Note:

This equipment has been tested and found to comply with the limits for a Class B digital device, pursuant to part 15 of the FCC Rules. These limits are designed to provide reasonable protection against harmful interference in a residential installation. This equipment generates, uses, and can radiate radio frequency energy and, if not installed and used in accordance with the instruction manual, may cause harmful interference to radio communications. However, there is no guarantee that interference will not occur in a particular installation. If this equipment does cause harmful interference to radio or television reception, which can be determined by turning the equipment off and on, the user is encouraged to try to correct the interference by one or more of the following measures:

- Relocate the receiving antenna.
- Increase the separation between the equipment and receiver. • Connect the equipment into an outlet on a circuit different from that to which the receiver is connected.
- Consult the dealer or an experienced radio/TV technician for help

Примечание. 1. Перед использованием убедитесь, что мультимедийные динамики подключены правильно. 2. Никогда не извлекайте кабель из разъема USB во время работы мультимедийных динамиков. Требования к системе:

#### 1 Вставьте кабель USB в разъем USB и подключите аудиокабель к аудиовыходу на компьютере (рис. 1).

- 2 Отрегулируйте длину кабеля динамиков и кабеля USB с помощью катушек, расположенных в нижней части (рис. 2). 3 Поверните регулятор громкости по часовой стрелке, чтобы
- включить мультимедийные динамики (рис. 3). » На правом динамике загорится индикатор.
- 4 Настройте уровень громкости с помощью регулятора громкости, приложения компьютера или приложения мультимедийного проигрывателя (рис. 4). 5 По окончании использования мультимедийных динамиков
- закройте приложение мультимедийного проигрывателя и выключите динамики.

Данное изделие сконструировано и изготовлено из<br>высококачественных материалов и компонентов, которые<br>подлежат переработке и вторичному использованию. Для утилизации электрических и электронных изделий ознакомьтесь с местной системой раздельной утилизации отходов, в том числе изделий, маркированных знаком с изображением перечеркнутого мусорного бака. Действуйте<br>в соответствии с местными правилами и не выбрасывайте

отработавшее изделие вместе с бытовыми отходами.

### SV

Obs! 1. Kontrollera att multimediehögtalarna har installerats på rätt sätt innan du använder dem. 2. Dra aldrig ur USB-kontakten när multimediehögtalarna används. Systemkrav:

![](_page_1_Picture_1521.jpeg)

### Installation:

- 1 Sätt in USB-kontakten i en USB-port och anslut ljudkontakten till ljudutgången på datorn (bild 1).
- 2 Justera längden på högtalar- och USB-kabeln med kabelvindan längst ned (bild 2). 3 Vrid volymknappen medurs för att slå på multimediehögtalarna (bild 3).
- » Indikatorn på den högra högtalaren tänds. 4 Justera volymen med antingen volymknappen eller via datorn eller
- multimedieprogramvaran (bild 4). 5 När du är klar med multimediehögtalarna stänger du
- multimedieprogramvaran och slår av högtalarna.

Produkten är utvecklad och tillverkad av högkvalitativa material och komponenter som kan både återvinnas och återanvändas. Ta reda på var du kan hitta närmaste återvinningsstation för

elektriska och elektroniska produkter, inklusive de som har markerats med den överkorsade hjulsymbolen . Följ den

lokala lagstiftningen och släng inte dina gamla produkter i det vanliga hushållsavfallet.

TH

หมายเหตุ: 1. ตรวจดูวาลำโพงมัลติมีเดียไดติดตั้งอยางเหมาะสมกอนการใชงาน. 2. หามถอดปลั๊ก USB ในขณะที่ลำโพงมัลติมีเดียกำลังเลนเพลง

### ข้อกำหนดของระบบ:

![](_page_1_Picture_1522.jpeg)

### การติดตั้ง:

ผลิตภัณฑของคุณใชวัสดุและสวนประกอบที่มีคุณภาพสูงในการผลิต และสามารถนำไปรีไซเคิล หรือนำกลับมาใชใหมได โปรดจดจำเกี่ยวกั

ตามกฎระเบียบในทองถิ่นและไมทิ้งผลิตภัณฑเกาของคุณพรอมกับขยะจากครัว เรือนโดยทั่วไป

- 
- 

### TR

Not: 1. Kullanmadan önce Multimedya Hoparlörlerin doğru şekilde kurulduğundan emin olun. 2. Multimedya Hoparlörlerden müzik dinlerken USB fişi kesinlikle çekmeyin.

#### Sistem Gereksinimleri:

![](_page_1_Picture_1523.jpeg)

#### Kurulum:

- 1 USB fişini bir USB portuna takın ve ses fişini bilgisayarınızın ses çıkışına bağlayın (Şek. 1).
- 2 Alt kısımdaki kablo sancıları kullanarak hoparlör ve USB kablolarının uzunluğunu ayarlayın (Şek. 2).
- 3 Multimedya Hoparlörleri açmak için ses düzeyi düğmesini saat yönünde çevirin (Şek. 3).
	- » Sağ hoparlördeki gösterge yanar.
- 4 Ses düzeyini, ses düzeyi düğmesi veya bilgisayar uygulama ya da multimedya uygulama yazılımıyla ayarlayın (Şek. 4).
- 5 Multimedya Hoparlörleri kullanmayacağınız zaman, multimedya uygulama yazılımından çıkın ve hoparlörleri kapatın.

Ürününüz, geri dönüşüme tabi tutulabilen ve yeniden kullanılabilen, yüksek kalitede malzeme ve parçalardan tasarlanmış ve üretilmiştir. Lütfen, üzerinde çarpı bulunan çöp kutusu simgesiyle işaretlenmiş olanlar dahil, elektrikli ve elektronik ürünler için yerel ayrı toplama sistemi hakkında bilgi edinin. Lütfen, yerel kurallara uygun hareket edin ve eskiyen ürünlerinizi, normal evsel atıklarınızla birlikte atmayın.

### **FCC ID**

L'appareil répond aux normes FCC, Part 15. ent soumis aux deux conditions suivantes: I. Cet appareil ne doit pas provoquer d'interférences nuisibles, et 2. Cet appareil doit accepter toute interférence reçue, y compris les interférences susceptibles de provoquer un fonctionement peu satisfaisant.

#### **Remarque:**

Cet équipement a été testé et a été certiflé conforme aux limites imposées pour un appareil numérique de Classe B, conformément à la partie 15 des réglements FCC. Ces limites sont définies aux fins d'assurer une protection raisonnable contre les interférence nuisibles dans une installation résidentielle. Cet équipement génère, utilise et émet des fréquences radio qui, en cas d'une mauvaise installation ou d'une utilisation non-conforme aux instructions de ce manuel d'utilisation peuvent causer des interférences nuisibles aux communications radio. Il n'y a toutefois aucune garantie que des interférences nuisibles ne se produiront pas dans une installation donnée. Si cet équipement cause des interférences nuisibles avec votre poste radio ou de télévision, ce que vous pouvez déterminer en éteignant et en rallumant votre équipement, il est conseillé à l'utilisateur d'essaver de pallier à ces interférences nuisibles en prenant l'une ou l'autre des mesures suivantes:

· Changez la position de l'antenne de réception.

- · Augmentez la séparation entre l'équipement et le récepteur.
- · Branchez l'équipement sur une source d'allmentation différente de celle sur laquelle le récepteur est branché.
- · Consultez votre distributeur ou un technicien qualifié en la matière pour assistance.

# ZH-CN

1. 使用乙丽,请确保多媒体扬声器安装止确。2. USB 系统要求:

![](_page_1_Picture_1524.jpeg)

### 安装:

1 将 USB 接口插入 USB 端口, 并将音频插头连接到电脑的音频 输出插孔 (图1)

- 2 通过底部的绕线装置调节扬声器电缆和 USB 电缆的长度 (图2)
- 3 顺时针转动音量旋钮打开多媒体扬声器(图 3)。
- → 右扬声器上的指示灯将亮起。
- 4 使用音量旋钮或者电脑应用程序或多媒体应用程序软件调节 音量 (图 4)
- 5 使用多媒体扬声器之后,退出多媒体应用程序软件并关闭扬 声器。

本产品采用可回收利用的高性能材料和组件制造而成 平,出来为马白达利润的同臣能为利和纽什两些品次<br>请熟悉当地专门为电子和电器产品,包括那些标有叉<br>线有轮垃圾箱符号的产品所制订的分门别类的收集机 请遵守当地规定, 不要将旧产品丢弃到普通生活 制 垃圾中。

注意: 1. 使用多媒體揚聲器前, 請確定已正確安裝。2. 在多媒

經認證的 USB 控制器 Thing The Loop of The Loop 連線

2 使用底部的捲線器調整揚聲器纜線與 USB 纜線的長度

、[一]<br>順時針轉動音量旋鈕,開啟多媒體揚聲器 (圖 3)。

法规處理,請勿將廢棄產品當作一般家庭垃圾棄置

Mac OS9/OS® X<br>或更新版本

![](_page_1_Picture_68.jpeg)

ZH-TW

系統需求

PC Mac

Windows® Vista™

3

(圖 2)

調整音量 (圖 4)。

關閉揚聲器。

![](_page_1_Picture_82.jpeg)

![](_page_1_Picture_1525.jpeg)

5

揚聲器播放期間,切勿拔除 USB 插頭

Windows® 98SE · Windows® ME Windows® 2000、Windows®  $\mathsf{XP} \cdot \vec{\mathbb{X}}$ 

→ 右揚聲器的指示燈會亮起

SPA2210W\_10\_QSG\_V1.0

质保书

![](_page_1_Picture_81.jpeg)